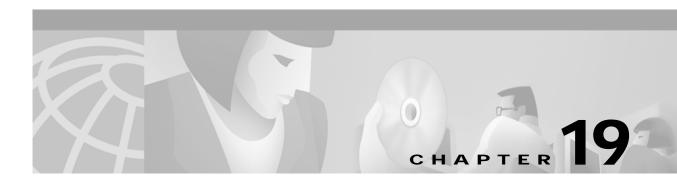

# T Commands

The commands shown in this chapter apply to the Catalyst 8540 MSR, Catalyst 8510 MSR, and LightStream 1010 ATM switch routers. Where an entire command or certain attributes of a command have values specific to a particular switch or switch router, an exception is indicated by the following callouts:

- Catalyst 8540 MSR
- Catalyst 8510 MSR and LightStream 1010

Note

Commands that are identical to those documented in the Cisco IOS software documentation have been removed from this chapter.

Note

Commands that no longer function as expected in ATM environments have also been removed from this chapter.

Refer to Appendix D of this command reference for a detailed list of commands that have been removed, changed or replaced.

### tag-switching atm allocation-mode

To control the mode used for handling tag binding requests on TC ATM interfaces, use the **tag-switching atm allocation-mode** global configuration command. To set the allocation mode to its default, use the **no** form of this command.

tag-switching atm allocation-mode {optimistic | conservative}

no tag-switching atm allocation-mode {optimistic | conservative}

| Syntax Description                           | optimistic                                                | Tag binding is returned immediately and packets are discarded until the                                             |  |  |
|----------------------------------------------|-----------------------------------------------------------|----------------------------------------------------------------------------------------------------|--|--|
|                                              | downstream setup is complete.                             |                                                                                                    |  |  |
|                                              | conservative                                              | Waits until the tag VC is set up downstream before returning a tag binding.                                         |  |  |
| Defaults                                     | conservative                                              |                                                                                                    |  |  |
| Jerauns                                      | conservative                                              |                                                                                                    |  |  |
|                                              |                                                           |                                                                                                    |  |  |
|                                              |                                                           |                                                                                                    |  |  |
| Command Modes                                | Global configura                                          | ation                                                                                                    |  |  |
| Command Modes                                | Global configura                                          | ation                                                                                                    |  |  |
|                                              | Global configura                                          | ation Modification                                                                                                  |  |  |
|                                              |                                                           |                                                                                                    |  |  |
|                                              | Release                                                   | Modification                                                                                                    |  |  |
| Command History                              | <b>Release</b> 11.3(3a)                                   | Modification New command                                                                                            |  |  |
| Command Modes<br>Command History<br>Examples | <b>Release</b> 11.3(3a)                                   | Modification                                                                                                    |  |  |
| Command History                              | Release11.3(3a)The following endinterfaces.Switch# config | Modification         New command         xample sets the mode for handling binding requests to optimistic on TC ATM |  |  |

### tag-switching atm control-vc

To configure the VPI/VCI to be used for the initial link to the tag switching peer, use the **tag-switching atm control-vc** interface configuration command. This control VC is used to establish the TDP session and carry non-IP traffic. To set the control VPI/VCI to the default, use the **no** form of this command.

tag-switching atm control-vc vpi vci

no tag-switching atm control-vc vpi vci

| Syntax Description |                                                | bath identifier, in the range of 0 to 255.               |
|--------------------|------------------------------------------------|----------------------------------------------------------|
|                    | <i>vci</i> Virtual o                           | channel identifier, in the range of 1 to 65535.          |
| Defaults           | 0/32                                           |                                                          |
| Command Modes      | Interface configuration                        |                                                          |
| Command History    | Release                                        | Modification                                             |
| ,                  | 11.3(3a)                                       | New command                                              |
| Usage Guidelines   | On a VP tunnel, the def                        | ault VPI is the tunnel number and the default VCI is 32. |
| Examples           | The following example                          | shows how to select VPI 1 and VCI 34 as the control VC.  |
| Livalliples        | <b>-</b> 1                                     |                                                          |
|                    | Switch# configure ter<br>Switch(config)# inter |                                                          |
|                    | Switch(config-if)# ta                          |                                                          |
|                    | Switch(config-if)# ta                          | ng-switching atm control-vc 1 34                         |
|                    |                                                |                                                          |
| Related Commands   | Command                                        | Description                                              |
|                    | tag-switching ip<br>(interface)                | Enables tag switching of IPv4 packets on an interface.   |

#### tag-switching atm vc-merge

To control whether VC-merge (multipoint-to-point VCs) is supported for unicast tag VCs, use the **tag-switching atm vc-merge** global configuration command. To disable this feature, use the **no** form of this command.

tag-switching atm vc-merge

no tag-switching atm vc-merge

Syntax Description This command has no keywords or arguments.

Defaults Enabled

Command Modes Global configuration

| Command History | Release  | Modification |
|-----------------|----------|--------------|
|                 | 11.3(3a) | New command  |

**Usage Guidelines** This feature is enabled by default.

**Examples** Because this feature is enabled by default, it is not necessary to issue the **tag-switching atm vc-merge** command. However, to disable VC merge, you must enter the **no** form of the command.

Switch# configure terminal Switch(config)# no tag-switching atm vc-merge

| Related Commands | Command                                  | Description                                                           |
|------------------|------------------------------------------|-----------------------------------------------------------------------|
|                  | show tag-switching<br>atm-tdp bindings   | Displays the requested entries from the ATM TDP tag binding database. |
|                  | show tag-switching<br>atm-tdp capability | Displays the ATM TDP tag capabilities for all interfaces.             |

## tag-switching atm vpi

To configure the range of values to use in the VPI field for tag VCs, use the **tag-switching atm vpi** interface configuration command. To clear the interface configuration, use the **no** form of this command.

tag-switching atm vpi vpi [- vpi]

no tag-switching atm vpi

| Syntax Description | <i>vpi</i> Low end of the VPI range (0 to 255).                                                  |
|--------------------|--------------------------------------------------------------------------------------------------|
|                    | - <i>vpi</i> High end of the VPI range (2 to 255).                                               |
|                    |                                                                                                  |
|                    |                                                                                                  |
| Defaults           | 1 - 1                                                                                            |
|                    |                                                                                                  |
|                    |                                                                                                  |
| Command Modes      | Interface configuration                                                                          |
|                    |                                                                                                  |
| Command History    | Release Modification                                                                             |
| ooninana mistory   | Iteration       11.3(3a)   New command                                                           |
|                    |                                                                                                  |
|                    |                                                                                                  |
| Usage Guidelines   | The value will be negotiated with its peer.                                                      |
|                    | You cannot enter a VPI range on a VP tunnel; the VPI is the PVP number of the tunnel.            |
|                    | If the TDP neighbor is a router, the VPI range cannot be larger than 2; for example, from 5 to 6 |
|                    | (a range of 2), not 5 to 7 (a range of 3).                                                       |
|                    |                                                                                                  |
|                    |                                                                                                  |
| Examples           | The following example shows you how to select a VPI range from 5 to 6.                           |
|                    | Switch# configure terminal                                                                       |
|                    | Switch(config)# <b>interface atm 3/0/1</b><br>Switch(config-if)# <b>tag-switching ip</b>         |
|                    | Switch(config-if)# tag-switching atm vpi 5 - 6                                                   |
|                    |                                                                                                  |

### tag-switching ip (global)

To allow tag switching of IPv4 packets, use the **tag-switching ip** global configuration command. To disable IP tag switching across all interfaces, use the **no** form of this command.

#### tag-switching ip

no tag-switching ip

| Syntax Description | This command has no keywords or arguments. |  |
|--------------------|--------------------------------------------|--|
|                    |                                            |  |

Defaults Enabled

Command Modes Global configuration

| Command History | Release  | Modification |
|-----------------|----------|--------------|
|                 | 11.3(3a) | New command  |

**Usage Guidelines** Dynamic tag switching (that is, the distribution of tags based on routing protocols) is allowed by this optional command, but is not actually enabled until the interface-level **tag-switching ip** command is issued on at least one interface.

The **no** form of this command stops the distribution of dynamic tags and the sending of outgoing tagged packets on all interfaces. The sending of tagged packets on TSP tunnels is not affected by this command.

For TC ATM, the **no** form of this command prevents tag VCs beginning at, terminating at, or passing through the platform.

#### **Examples** The following example shows how to enable the distribution of dynamic tags on all interfaces.

Switch# configure terminal Switch(config)# tag-switching ip

| Related Commands | Command                         | Description                                            |
|------------------|---------------------------------|--------------------------------------------------------|
|                  | tag-switching ip<br>(interface) | Enables tag switching of IPv4 packets on an interface. |

# tag-switching ip (interface)

To enable tag switching of IPv4 packets on an interface, use the **tag-switching ip** interface configuration command. To disable IP tag switching on an interface, use the **no** form of this command.

#### tag-switching ip

no tag-switching ip

| Syntax Description | This command has no keywords or arguments.                                                                                                    |                                                                                |  |
|--------------------|----------------------------------------------------------------------------------------------------|--------------------------------------------------------------------------------|--|
| Defaults           | Disabled                                                                                                    |                                                                                |  |
| Command Modes      | Interface configuration                                                                                                    |                                                                                |  |
| Command History    | Release                                                                                                    | Modification                                                                   |  |
| ,                  | 11.3(3a)                                                                                                    | New command                                                                    |  |
| Usage Guidelines   | switch router. TDP Hell<br>out through this interface<br>The <b>no</b> form of this com<br>and outgoing TDP Hello<br>When the <b>no</b> form is iss<br>switching is disabled on | ued on the only interface for which tag switching is enabled, dynamic tag      |  |
| Examples           | In the following exampl                                                                                                    | e, tag switching is enabled on ATM interface 1/1/0.                            |  |
|                    | Switch# configure terminal<br>Switch(config)# interface atm 1/1/0<br>Switch(config-if)# tag-switching ip                                                                        |                                                                                |  |
| Related Commands   | Command                                                                                                    | Description                                                                    |  |
|                    | tag-switching atm<br>allocation-mode                                                                                                    | Controls the mode used for handling tag binding requests on TC ATM interfaces. |  |
|                    | tag-switching ip<br>(global)                                                                                                    | Enables tag switching of IPv4 packets.                                         |  |

## tag-switching tdp discovery

To configure the interval between transmission of TDP discovery Hello messages and the hold time for a TDP transport connection, use the **tag-switching tdp discovery** global configuration command. To set the interval and hold time to their defaults, use the **no** form of this command.

tag-switching tdp discovery {hello | directed-hello} {holdtime | interval} seconds

tag-switching tdp discovery {hello | directed-hello} {holdtime | interval}

| hello<br>directed-hello            | Intervals and hold times for directly connected neighbors.<br>Intervals and hold times for neighbors that are not directly connected; for                                                                                                    |  |  |
|------------------------------------|----------------------------------------------------------------------------------------------------|--|--|
| directed-hello                     | <b>e .</b>                                                                                                    |  |  |
|                                    | ello Intervals and hold times for neighbors that are not directly connected; for example, TDP sessions that run over a TSP tunnel.                                                                                                    |  |  |
| holdtime                           | Interval for which a connection stays up if no Hello messages are received.<br>The default is 15 seconds.                                                                                                    |  |  |
| interval                           | Period between sending Hello messages. The default is 5 seconds.                                                                                                    |  |  |
| seconds                            | Hold time or interval, in the range of 1 to 2147483647.                                                                                                    |  |  |
| See "Syntax Desci                  | ription."                                                                                                    |  |  |
| Global configurati                 | on                                                                                                    |  |  |
| Release                            | Modification                                                                                                    |  |  |
| 11.3(3a)                           | New command                                                                                                    |  |  |
| -                                  | cample, the interval for which a connection stays up if no Hello packets are received.                                                                                                    |  |  |
| _                                  | e terminal<br>tag-switching tdp discovery hello holdtime 5                                                                                                    |  |  |
| Command                            | Description                                                                                                    |  |  |
| show tag-switchi<br>interfaces     |                                                                                                    |  |  |
| show tag-switchi<br>atm-tdp summar |                                                                                                    |  |  |
| atm-tup summar                     | 5                                                                                                    |  |  |
|                                    | interval         seconds         See "Syntax Descr         Global configuration         Release         11.3(3a)         In the following exists set to 5 seconds.         Switch# configuration         Switch(config)#         Command         show tag-switching         interfaces         show tag-switching |  |  |

# tag-switching tdp holdtime

To configure the hold time for a TDP session, use the **tag-switching tdp holdtime** global configuration command. To set the hold time to the default, use the **no** form of this command.

tag-switching tdp holdtime seconds

| Syntax Description |                                           | the time, in seconds, that a TDP session is maintained in the absence of TDP essages from the session peer (1 to 2147483647). |
|--------------------|-------------------------------------------|----------------------------------------------------------------------------------------------------|
| Defaults           | 15 seconds                                |                                                                                                    |
| Command Modes      | Global configura                          | tion                                                                                                    |
| Command History    | Release                                   | Modification                                                                                                    |
| -                  | 11.3(3a)                                  | New command                                                                                                    |
| Usage Guidelines   | When a TDP sess<br>two ends.              | ion is initiated, the hold time is negotiated to the lower of the values configured at the                                    |
|                    | This command co                           | onfigures the hold time determined by this tag switch.                                                                        |
| Examples           | The following ex                          | ample configures the hold time of TDP sessions to 30 seconds.                                                                 |
|                    | Switch# <b>configu</b><br>Switch(config)# | re terminal<br>tag-switching tdp holdtime 30                                                                                  |
| Related Commands   | Command                                   | Description                                                                                                    |
|                    | show tag-switch<br>tdp parameters         |                                                                                                    |

## tag-switching tsp-tunnels

To enable support for TSP tunnel negotiation, use the **tag-switching tsp-tunnels** global configuration command or interface configuration command. To disable support for TSP tunnel negotiation, use the **no** form of this command.

| tag-switching | tsp-tunnels |
|---------------|-------------|
|---------------|-------------|

no tag-switching tsp-tunnels

| Syntax Description | This command has no                             | keywords or arguments.                                                                                                    |
|--------------------|-------------------------------------------------|----------------------------------------------------------------------------------------------------|
| Defaults           | Disabled                                        |                                                                                                    |
| Command Modes      | Global configuration<br>Interface configuration | I Contraction of the second second second second second second second second second second second second second                                                                                                    |
| Command History    | Release                                         | Modification                                                                                                    |
|                    | 11.3(3a)                                        | New command                                                                                                    |
| Usage Guidelines   | configuration mode has                          | egotiation using the <b>tag-switching tsp-tunnels</b> command in the interface<br>s no effect unless the command is also issued in the global configuration mode.<br>e shows how to enable TSP tunnel negotiation globally, then enable it at the |
|                    | Switch(config)# inte                            | switching tsp-tunnels                                                                                                    |
| Related Commands   | Command                                         | Description                                                                                                    |
|                    | show tag-switching<br>tsp-tunnels               | Displays TSP tunnel status and configuration.                                                                                                    |

### tftp-server

To specify that the switch or Flash device operates as a TFTP server, use the **tftp-server** global configuration commands. To remove a previously defined filename, use the **no** form of this command with the appropriate filename.

tftp-server device:filename [alias name] [ip-access-list]

**no tftp-server** *device:filename* [**alias** *name*] [*ip-access-list*]

| Syntax Description               | device:                                                                                                    | Specifies TFTP service of a file on a memory device. The colon (:) is required.<br>Valid devices include the following:                                                                                     |
|----------------------------------|----------------------------------------------------------------------------------------------------|----------------------------------------------------------------------------------------------------|
|                                  |                                                                                                    | • <b>bootflash:</b> This device is the internal Flash memory.                                                                                                    |
|                                  |                                                                                                    | • slot0: This device is the first PC slot on the route processor card.                                                                                                    |
|                                  |                                                                                                    | • <b>slot1:</b> This device is the second PC slot on the route processor card.                                                                                                    |
|                                  |                                                                                                    | • <b>nvram:</b> This device is nonvolatile random-access memory.                                                                                                    |
|                                  | filename                                                                                                    | Name of a file that the TFTP server uses in answering TFTP Read Requests.                                                                                                    |
|                                  | alias                                                                                                    | Specifies an alternate name for the file that the TFTP server uses in answering TFTP Read Requests.                                                                                                    |
|                                  | ip-access-list                                                                                                    | IP access list of requesting hosts.                                                                                                    |
|                                  |                                                                                                    |                                                                                                    |
|                                  |                                                                                                    |                                                                                                    |
| Defeulte                         | - D'. 11.1                                                                                                    |                                                                                                    |
| Defaults                         | Disabled                                                                                                    |                                                                                                    |
| Defaults                         | Disabled                                                                                                    |                                                                                                    |
| Defaults<br>Command Modes        | - Disabled<br>- Global configur                                                                                              | ation                                                                                                    |
|                                  | _                                                                                                    | ation                                                                                                    |
|                                  | _                                                                                                    | ation                                                                                                    |
| Command Modes                    | Global configur                                                                                                    |                                                                                                    |
| Command Modes                    | Global configur                                                                                                    | Modification                                                                                                    |
| Command Modes                    | Global configur<br>Release<br>11.1(4)<br>You can specify                                                                     | Modification                                                                                                    |
| Command Modes<br>Command History | Global configur<br>Release<br>11.1(4)<br>You can specify<br>the system imag<br>filename.                                     | Modification         New command         multiple filenames by repeating the tftp-server command. The system sends a copy of                                                                                |
| Command Modes<br>Command History | Global configur<br>Release<br>11.1(4)<br>You can specify the system imag filename. If the specified <i>j</i> Images that run | Modification         New command         multiple filenames by repeating the tftp-server command. The system sends a copy of ge contained in memory to any client that issues a TFTP Read Request with this |

| Examples | In the following example, the system uses TFTP to send a copy of the version-11.1 file located in Flash memory in response to a TFTP Read Request for that file. The requesting host is checked against access list 22.<br>Switch# configure terminal<br>Switch(config)# tftp-server flash version-11.1 22<br>In the following example, the system uses TFTP to send a copy of the version-11.1.4 file in response to a TFTP Read Request for that file. The file is located on the Flash memory card inserted in slot 0 of the route processor card. |                        |                                                                                        |                                                              |                                            |
|----------|----------------------------------------------------------------------------------------------------|------------------------|----------------------------------------------------------------------------------------|--------------------------------------------------------------|--------------------------------------------|
|          |                                                                                                    |                        |                                                                                        | Switch# <b>configure ter</b><br>Switch(config)# <b>tftp-</b> | minal<br>server flash slot0:version-11.1.4 |
|          |                                                                                                    |                        |                                                                                        | Related Commands                                             | Command                                    |
|          |                                                                                                    | access-list (extended) | Defines an extended IP access list. Currently, this command only supports the IP host. |                                                              |                                            |

### timer

To configure the PNNI timers, use the **timer** PNNI node configuration command. To return to the default values, use the **no** form of this command.

timer [ack delay tenths-of-seconds] [called-integrity seconds] [calling-integrity seconds] [hello-holddown tenths-of-seconds] [hello-interval seconds] [hrz-link-inactivity seconds] [inactivity-factor number] [retransmit-interval seconds]

no timer [ack delay] [called-integrity] [calling-integrity] [hello-holddown] [hello-interval] [hrz-link-inactivity] [inactivity-factor] [retransmit-interval]

| Syntax Description | ack-delay            | Specifies the waiting period before sending an accumulated PTSE acknowledgment packet. The default is 1 second.                                                                                                    |
|--------------------|----------------------|----------------------------------------------------------------------------------------------------|
|                    | called-integrity     | Specifies the value used to initialize the SVC integrity timer at the node that accepts an LGN-to-LGN SVC RCC originated by a neighbor node. The default is 50 seconds.                                                                                                    |
|                    | calling-integrity    | Specifies the value used to initialize the SVC integrity timer at the node that initiates an LGN-to-LGN SVC RCC. The SVC integrity timer determines how long this node waits for an SVC-based RCC to reach the two-way inside state before releasing it. The default is 35 seconds. |
|                    | hello-holddown       | Specifies the hold-down period for event-triggered Hellos. This is mainly used for Hello packets between outside neighbors. The default is 1 second.                                                                                                    |
|                    | hello-interval       | Specifies the frequency, in seconds, at which Hello packets are transmitted. The default is 15 seconds.                                                                                                    |
|                    | hrz-link-inactivity  | Specifies the length of time that this node continues to advertise a horizontal link for which it has not received and processed an LGN horizontal link extension information group piggybacked onto an SVC-RCC Hello packet. The default is 120 seconds.                           |
|                    | inactivity-factor    | Specifies the dead-interval time (the period after which a neighbor is declared down if no Hello is received) as a factor of the Hello interval. The default is 5 seconds.                                                                                                    |
|                    | retransmit-interval  | Specifies the waiting period before retransmitting a PTSE, PTSE request, or database summary packet. The default is 5 seconds.                                                                                                    |
| Defaults           | See "Syntax Descript | ion."                                                                                                    |
| Command Modes      | PNNI node configurat | tion                                                                                                    |
| Command History    | Release              | Modification                                                                                                    |
|                    | 11 1(4)              | N 1                                                                                                    |

New command

11.1(4)

|                  | show atm pnni<br>local-node                                                         | Displays information about a PNNI logical node running on the switch.                                                                                                    |
|------------------|-------------------------------------------------------------------------------------|----------------------------------------------------------------------------------------------------|
| Related Commands | Command                                                                             | Description                                                                                                    |
|                  | Switch# configure<br>Switch(config)# at<br>Switch(config-atm-<br>Switch(config-pnni | m router pnni                                                                                                    |
| Examples         | The following script                                                                | shows how to change the hello-interval to 5 seconds.                                                                                                    |
|                  | For more informatio                                                                 | n, refer to the ATM Switch Router Software Configuration Guide.                                                                                                    |
|                  | However, this increa<br>actually reach the ne<br>packet. Lowering <b>he</b>         | <b>insmit-interval</b> causes retransmission to increase when a PNNI packet gets lost.<br>ses the risk of unnecessarily retransmitting PNNI packets that are delayed but<br>highbor. Increasing <b>ack-delay</b> causes more PTSEs to be acknowledged in one <b>ack</b><br><b>llo-holddown</b> allows another Hello packet to be sent shortly after one was sent. To<br>switch processing, you should adjust these parameters carefully. |
| Usage Guidelines | more quickly. The <b>in</b> packets to determine                                    | <b>p-interval</b> allows PNNI to detect neighbor nodes that have stopped functioning<br><b>nactivity-factor</b> is used as a multiplier of the <b>hello interval</b> in received Hello<br>the dead interval, the time after which the neighbor node is declared down if no<br>ceived. The <b>inactivity-factor</b> can be increased on unreliable interfaces to avoid                                                                    |

# traceroute (user)

To trace the IP routes the packets actually take when traveling from the switch to their destination, use the **traceroute** EXEC command.

traceroute [protocol] [destination]

|                  | destination                                                                                                    |                                                                                                    |
|------------------|----------------------------------------------------------------------------------------------------|----------------------------------------------------------------------------------------------------|
|                  |                                                                                                    | Destination address or host name on the command line. The default parameters for the appropriate protocol are assumed, and the tracing action begins.                                        |
| Defaults         |                                                                                                    | ument is based on the switch router's examination of the format of the <i>destination</i> ample, if the switch router finds a destination in IP format, the protocol defaults to <b>ip</b> . |
| Command Modes    | EXEC                                                                                                    |                                                                                                    |
| Command History  | Release                                                                                                    | Modification                                                                                                    |
|                  | 12.0(10)W5(18)                                                                                                    | Re-introduced into this manual. (Was previously in the LightStream 1010 Command Reference only.)                                                                                             |
|                  |                                                                                                    |                                                                                                    |
| Usage Guidelines | The <b>traceroute</b> command works by taking advantage of the error messages generated by switch routers when a datagram exceeds its TTL value.                                                                                                    |                                                                                                    |
|                  | The <b>traceroute</b> command starts by sending probe datagrams with a TTL value of 1. This causes the first switch router to discard the probe datagram and send back an error message. The <b>traceroute</b> command sends several probes at each TTL level and displays the round-trip time for each.                                                                                                    |                                                                                                    |
|                  | The <b>traceroute</b> command sends out one probe at a time. Each outgoing packet may result in one or two error messages. A "time exceeded" error message indicates that an intermediate switch router detected and discarded the probe. A "destination unreachable" error message indicates that the destination node received and discarded the probe because it could not deliver the packet. If the timer goes off before a response comes in, <b>traceroute</b> prints an asterisk(*). |                                                                                                    |
|                  | The <b>traceroute</b> command terminates when the destination responds, when the maximum TTL is exceeded, or when the user interrupts the trace with the escape sequence. By default, to invoke the escape sequence, enter $^{X}$ .                                                                                                    |                                                                                                    |
|                  | Common Trace Pro                                                                                                    | blems                                                                                                    |
|                  | Due to bugs in the in unexpected wa                                                                                                    | P IP implementation of various hosts and switches, the <b>IP trace</b> command may behave ys.                                                                                                |
|                  | message. A long s                                                                                                    | ns respond correctly to a probe message by sending back an "ICMP port unreachable" sequence of TTL levels with only asterisks, terminating only when the maximum TTL ndicate this problem.   |

There is a known problem with the way some hosts handle an "ICMP TTL exceeded" message. Some hosts generate in ICMP message, but they reuse the TTL of the incoming packet. Since this is zero, the ICMP packets do not make it back. When you trace the path to such a host, you may see a set of TTL values with asterisks (\*). Eventually, the TTL gets high enough that the "ICMP" message can get back. For example, if the host is 6 hops away, **traceroute** times out in responses 6 through 11.

#### **Examples**

The following example displays sample IP **traceroute** output when a destination host name is specified:

Switch# traceroute ip ABA.NYC.mil

Type escape sequence to abort. Tracing the route to ABA.NYC.mil (26.0.0.73) 1 DEBRIS.CISCO.COM (131.108.1.6) 1000 msec 8 msec 4 msec 2 BARRNET-GW.CISCO.COM (131.108.16.2) 8 msec 8 msec 8 msec 3 EXTERNAL-A-GATEWAY.STANFORD.EDU (192.42.110.225) 8 msec 4 msec 4 msec 4 BB2.SU.BARRNET.NET (131.119.254.6) 8 msec 8 msec 8 msec 5 SU.ARC.BARRNET.NET (131.119.3.8) 12 msec 12 msec 8 msec 6 MOFFETT-FLD-MB.in.MIL (192.52.195.1) 216 msec 120 msec 132 msec 7 ABA.NYC.mil (26.0.0.73) 412 msec 628 msec 664 msec

Table 19-1 describes the fields shown in the display.

#### Table 19-1 Trace Field Descriptions

| Field                   | Description                                                                 |
|-------------------------|-----------------------------------------------------------------------------|
| 1                       | Indicates the sequence number of the switch router in the path to the host. |
| DEBRIS.CISCO.COM        | Host name of this switch router.                                            |
| 131.108.1.61            | IP address of this switch router.                                           |
| 1000 msec 8 msec 4 mesc | Round-trip time for each of the three probes that are sent.                 |

Table 19-2 describes the characters that can appear in **traceroute** output.

Table 19-2 IP Trace Text Characters

| Character | Description                                                                            |
|-----------|----------------------------------------------------------------------------------------|
| nn msec   | For each node, the round-grip time in milliseconds for the specified number of probes. |
| *         | The probe timed out.                                                                   |
| ?         | Unknown packet type.                                                                   |
| Q         | Source quench.                                                                         |
| Р         | Protocol unreachable.                                                                  |
| N         | Network unreachable.                                                                   |
| U         | Port unreachable.                                                                      |
| Н         | Host unreachable.                                                                      |

| Related Commands | Command                 | Description     |
|------------------|-------------------------|-----------------|
|                  | traceroute (privileged) | See Appendix D. |

#### transit-restricted

To indicate to the network that this node does not allow calls to transit through, use the **transit-restricted** PNNI node configuration command. To allow calls to transit through the node, use the **no** form of this command.

#### transit-restricted

no transit-restricted

Syntax Description This command has no keywords or arguments.

Defaults Enabled

**Command Modes** PNNI node configuration

| Command History | Release | Modification |
|-----------------|---------|--------------|
|                 | 11.1(4) | New command  |
|                 |         |              |

# **Usage Guidelines** This command enables the network administrator to prevent connections from transiting nodes that only originate or terminate connections, for example, low-end edge switches that do not have the capacity to support transit calls.

For more information, refer to the ATM Switch Router Software Configuration Guide.

**Examples** The following script shows how to access the **transit-restricted** PNNI node configuration command.

Switch# configure terminal Switch(config)# atm router pnni Switch(config-atm-router)# node 1 Switch(config-pnni-node)# transit-restricted

| Related Commands | Command                     | Description                                                           |
|------------------|-----------------------------|-----------------------------------------------------------------------|
|                  | show atm pnni<br>local-node | Displays information about a PNNI logical node running on the switch. |

# t1 framing

To configure T1 framing mode, use the **t1 framing** controller configuration command.

t1 line-number framing  $\{esf \mid sf\}$ 

| Syntax Description | line-number                       | Specifies a T1 line, from 1 to 28.                                                                                                    |
|--------------------|-----------------------------------|----------------------------------------------------------------------------------------------------|
| · ·                | esf                               | Specifies that extended super frame is used as the T1 framing type.                                                                                                    |
|                    | sf                                | Specifies that super frame is used as the T1 framing type.                                                                                                    |
| Defaults           | esf                               |                                                                                                    |
| Command Modes      | Controller config                 | guration                                                                                                    |
| Command History    | Release                           | Modification                                                                                                    |
|                    | 12.0(3c)W5(9)                     | New command                                                                                                    |
| Usage Guidelines   | Use the <b>t1 frami</b>           | <b>ng</b> controller configuration command to specify the framing mode used by the t1 line.                                                                                                    |
| Examples           | Switch# <b>con</b><br>Switch(conf | Tample sets the framing mode on the t1 interface on line 1 to <b>esf</b> and on line 2 to <b>sf</b> .<br><b>figure terminal</b><br><b>fig)# controller t3 3/1/0</b><br><b>fig-controller)# t1 1 framing esf</b> |

# t1 yellow

To configure T1 autoalarm detection and generation, use the **t1 yellow** controller configuration command. To disable autoalarm detection and generation, use the **no** form of this command.

t1 line-number yellow {generation | detection}

| Syntax Description | line-number                                                                                                    | Specifies a T1 line, from 1 to 28.                                                                                                    |           |
|--------------------|----------------------------------------------------------------------------------------------------|----------------------------------------------------------------------------------------------------|-----------|
|                    | generation                                                                                                    | Generates yellow alarms.                                                                                                    |           |
|                    | detection                                                                                                    | Detects yellow alarms.                                                                                                    |           |
| Defaults           | Yellow alarms are o                                                                                                    | detected and generated on the T1 channel.                                                                                                    |           |
| Command Modes      | Controller configur                                                                                                    | ration                                                                                                    |           |
| Command History    | Release                                                                                                    | Modification                                                                                                    |           |
|                    |                                                                                                    |                                                                                                    |           |
| Usage Guidelines   |                                                                                                    | New command<br>licates a loss of frame alignment at the remote end. Use the <b>t1 yellow</b> co<br>or detection of yellow alarms on or off.                                                                                                    | ommand to |
| Usage Guidelines   | A yellow alarm ind<br>turn the generation<br>If you use the <b>t1 fr</b><br>turning off alarm de                                                                                                    | New command<br>licates a loss of frame alignment at the remote end. Use the <b>t1 yellow</b> co<br>or detection of yellow alarms on or off.<br><b>aming</b> command to select the <b>sf</b> framing mode, you should consider<br>etection because the yellow alarms might be detected incorrectly with                                                                         | ommand to |
|                    | A yellow alarm ind<br>turn the generation<br>If you use the <b>t1 fr</b><br>turning off alarm de<br><b>sf</b> framing enabled.                                                                        | New command<br>licates a loss of frame alignment at the remote end. Use the <b>t1 yellow</b> co<br>or detection of yellow alarms on or off.<br><b>aming</b> command to select the <b>sf</b> framing mode, you should consider<br>etection because the yellow alarms might be detected incorrectly with                                                                         | ommand to |
| Note               | A yellow alarm ind<br>turn the generation<br>If you use the <b>t1 fr</b><br>turning off alarm de<br><b>sf</b> framing enabled.<br>The following exam<br>Switch# <b>configure</b><br>Switch# (config)# | New command<br>licates a loss of frame alignment at the remote end. Use the <b>t1 yellow</b> co<br>or detection of yellow alarms on or off.<br><b>aming</b> command to select the <b>sf</b> framing mode, you should consider<br>etection because the yellow alarms might be detected incorrectly with                                                                         | ommand to |
| Note               | A yellow alarm ind<br>turn the generation<br>If you use the <b>t1 fr</b><br>turning off alarm de<br><b>sf</b> framing enabled.<br>The following exam<br>Switch# <b>configure</b><br>Switch# (config)# | New command<br>licates a loss of frame alignment at the remote end. Use the <b>t1 yellow</b> co<br>or detection of yellow alarms on or off.<br><b>aming</b> command to select the <b>sf</b> framing mode, you should consider<br>etection because the yellow alarms might be detected incorrectly with<br>nple enables autoalarm detection.<br>terminal<br>controller t3 1/1/0 | ommand to |